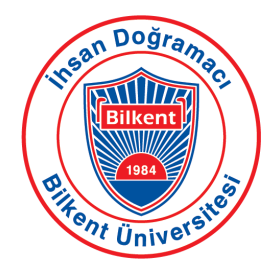

Bilkent University

Department of Computer Engineering

# **Senior Design Project**

Project name: Dressy

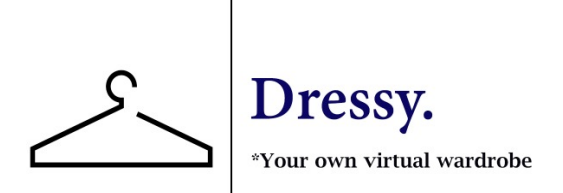

# **Low Level Design Report**

Asuman Aydın, Doğukan Köse, Fatih Çakır, Muhammed Musab Okşaş, Şeyma Aybüke Ertekin

**Supervisor**: Uğur Güdükbay

**Website Link: <https://dress-y.github.io/>**

This report is submitted to the Department of Computer Engineering of Bilkent University in partial fulfillment of the requirements of the Senior Design Project course CS491/2.

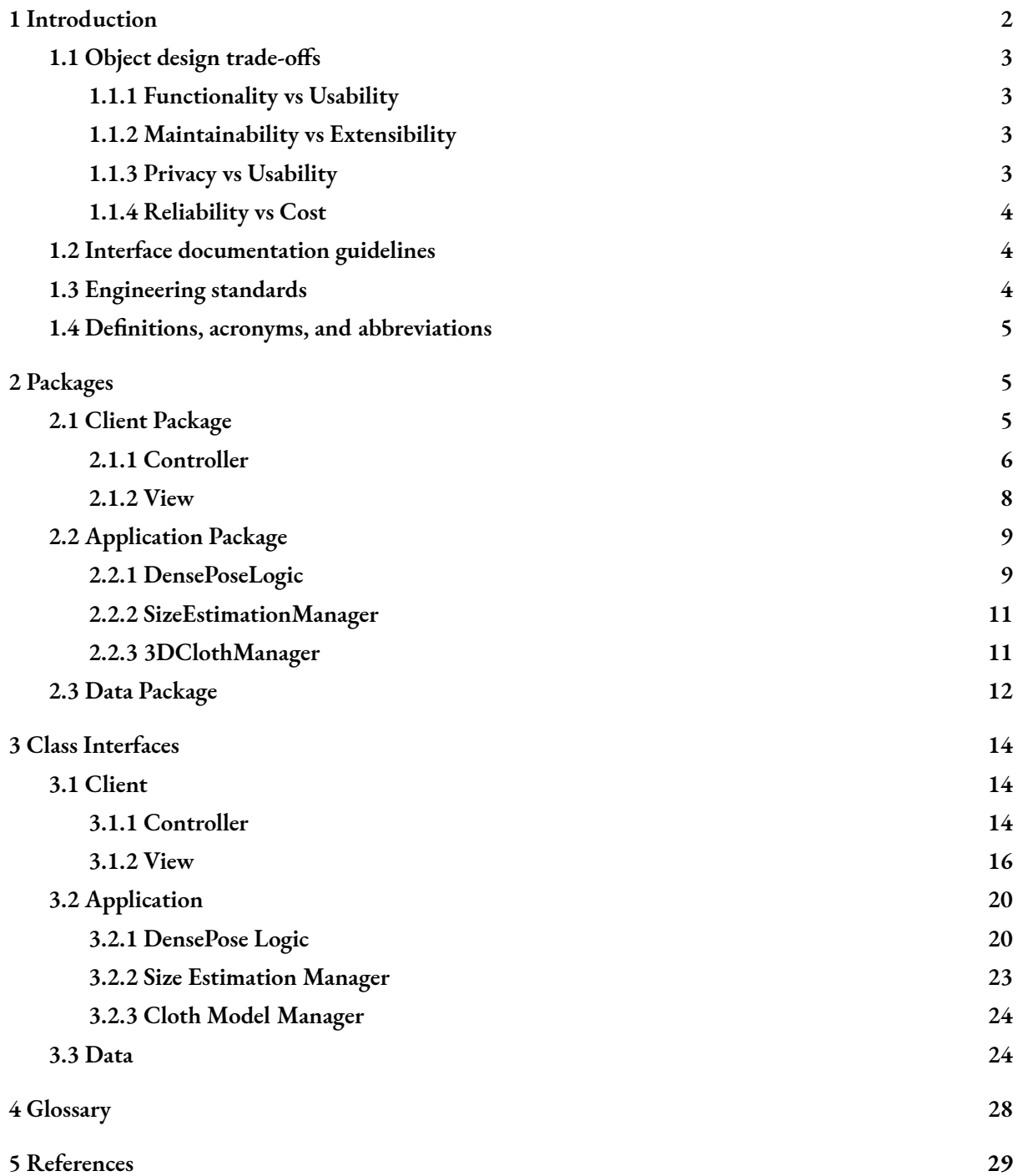

## <span id="page-2-0"></span>1 Introduction

The preference of online shopping is a huge trend in today's digital world because of the lack of time, the convenience of online shopping, the advantage to have access to other users' experiences, the existence of cost choices and richness in the product variety. By the beginning of 2020, 69% of Americans had an online shopping experience. Also, 25% of them were regular online shoppers who bought at least one item each month. Statistics also demonstrate that 47% of online shoppers buy clothing items. The online shopping trend is not limited to America. If we look at the worldwide statistics, the rate of online shopping in 2018 is 47.3%. While 72% of women had preferred to shop items online while 40% of these items, the largest percentage, were clothing. With the effect of the coronavirus, this preference has become even clearer. People have begun to prefer to buy most of their needs online rather than visiting crowded shopping malls and trying out clothes that they do not know who had worn previously. [1] However, shopping for clothes online has a downside. Shoppers do not have the advantage of trying clothes and therefore, it is difficult to make good choices in terms of looks and size of clothing.

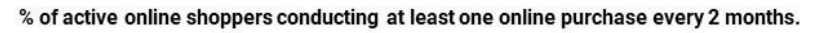

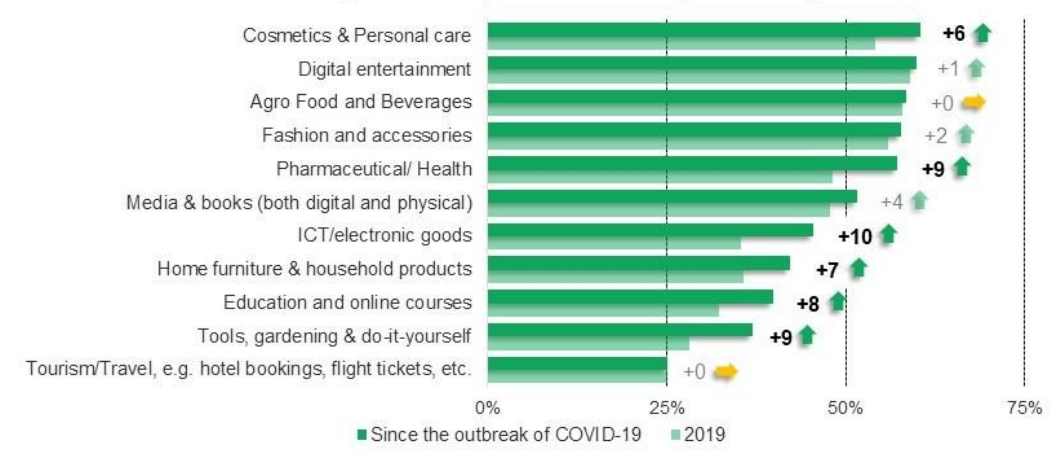

Figure 1. Statistics on presentation of increase on online shopping after Covid-19

The purpose of our senior design project is to assist people who choose to buy their clothes online. We want to create an application that provides a virtual fitting room for them. Thereby, they can try the clothes they have chosen and see the clothes on themselves.

With this project specifications report, we aim to explain the description of our application, current systems, requirements, diagrams about our senior project, Dressy. Also, we will provide mockups of screens of our app.

### <span id="page-3-0"></span>1.1 Object design trade-offs

### 1.1.1 Functionality vs Usability

With the advanced technologies added to the products, the purpose of appealing to every audience can sometimes be inversely proportional. The clothing trial feature, a function we provide to users here, should be easily understandable to users. In this respect, functionality lags behind usability and is less important to us. This does not mean that functionality is not important. As for usability increases, space will be opened for further improvable functionality.

### 1.1.2 Maintainability vs Extensibility

Maintainability is, in many ways, one of the most important elements of this project for us. The main reason why it is compared with extendibility here is that ensuring that it has more active ingredients to reach more people will have a detrimental effect on the maintainability of the application. While we want it to be active, we think that expansion will not be a solid commercial and technological step without creating a solid structure. In this respect, maintainability often comes before extendibility.

### 1.1.3 Privacy vs Usability

<span id="page-3-1"></span>To increase usability, the protection of every information received from the user within a privacy framework highlights the privacy element in this comparison. Although increasing user interactions is an important factor for an application, failure to provide privacy will be a major problem for Dressy. When considering the ml algorithm, which is trained with image and personal information, the information should be protected with great importance.

### <span id="page-4-0"></span>1.1.4 Reliability vs Cost

While doing trade-offs on the robustness of the application, we do not want to make a mistake by not considering what factor we have in terms of cost at the design stage. The fact that factors such as cost and time are the sources for many remaining factors for the development of the project causes the cost to come before most of the factors at this point.

### <span id="page-4-1"></span>1.2 Interface documentation guidelines

After a Class Diagram, a table as shown below will be used to define each class. The signup template can be taken as an example from the View section written by React Native. There are attributes in the class. These attributes correspond to the objects used in functions. Don't be fooled by the scarcity of functions, you can think of the render method as the main method, since there is no obvious function and main function structure in the React Native structure.

| <b>Class Sample</b>                                                                                            |                                                                                                    |
|----------------------------------------------------------------------------------------------------|----------------------------------------------------------------------------------------------------|
| This class is for Signing Up to the application                                                                |                                                                                                    |
| <b>Attributes</b>                                                                                              |                                                                                                    |
| string Name<br>string Surname<br>string Email                                                                  |                                                                                                    |
| Operations                                                                                                    |                                                                                                    |
| public void Signup()<br>public void Render()<br>public void ComponentDidMount(): Checks if the user signed up. | : Signing up to the application with name, surname etc.<br>: Displaying view for the signup page jsx. |

*Figure 2. Example of Class Interfaces*

### <span id="page-4-2"></span>1.3 Engineering standards

There will be use of UML guidelines on the descriptions of class interfaces, diagrams, use cases etc. IEEE standards will be used to fulfill the scientific and academic side of the report such as citations.

### <span id="page-5-0"></span>1.4 Definitions, acronyms, and abbreviations

| IaaS                | Infrastructure As Service with cloud data systems. It can be referred to<br>as a transfer and store system for application. [2]                                                 |
|---------------------|----------------------------------------------------------------------------------------------------|
| <b>REST API</b>     | Application programming interface (API or web API) that conforms to<br>the constraints of REST architectural style and allows for interaction with<br>RESTful web services. [3] |
| <b>MySQL</b>        | Type of database management system.                                                                                                    |
| <b>DoS</b>          | Attack meant to shut down a machine or network, making it inaccessible<br>to its intended users. [4]                                                                            |
| <b>React Native</b> | JavaScript framework for writing real, natively rendering mobile<br>applications for iOS and Android                                                                            |

Figure 3. Definitions, Acronyms, Abbreviations

## <span id="page-5-1"></span>2 Packages

There are two types of packages in the Dressy application. These are called Client and Server. On the client side, there are three parts as Controller, View and Data. Controller package is used for routing and optimization applications within the application. View includes Javascript and CSS codes of the pages designed for UI. Structures will be presented as screen packages. The data package shows the controls in the reflection of the information used on the front-end side of the application.

### <span id="page-5-2"></span>2.1 Client Package

Client Package symbolizes the visible side of the application. The Controller, which makes sure that the data received by the server are displayed correctly on the screen, consists of a View that makes sure that it is displayed well and a Data Package that makes sure that the data are correct. The most important feature on the client side is to ensure that the information received by the Client is reflected to the Server side while modeling and that a robust and accurate model is created.

### <span id="page-6-0"></span>2.1.1 Controller

Controller classes manage the bridge between the client and the server side applications. This package provides registering, modifying and receiving data. Authentication and authorization services are used in this package. Additionally, permissions of clients' cameras, taking and sending videos are managed via this package.

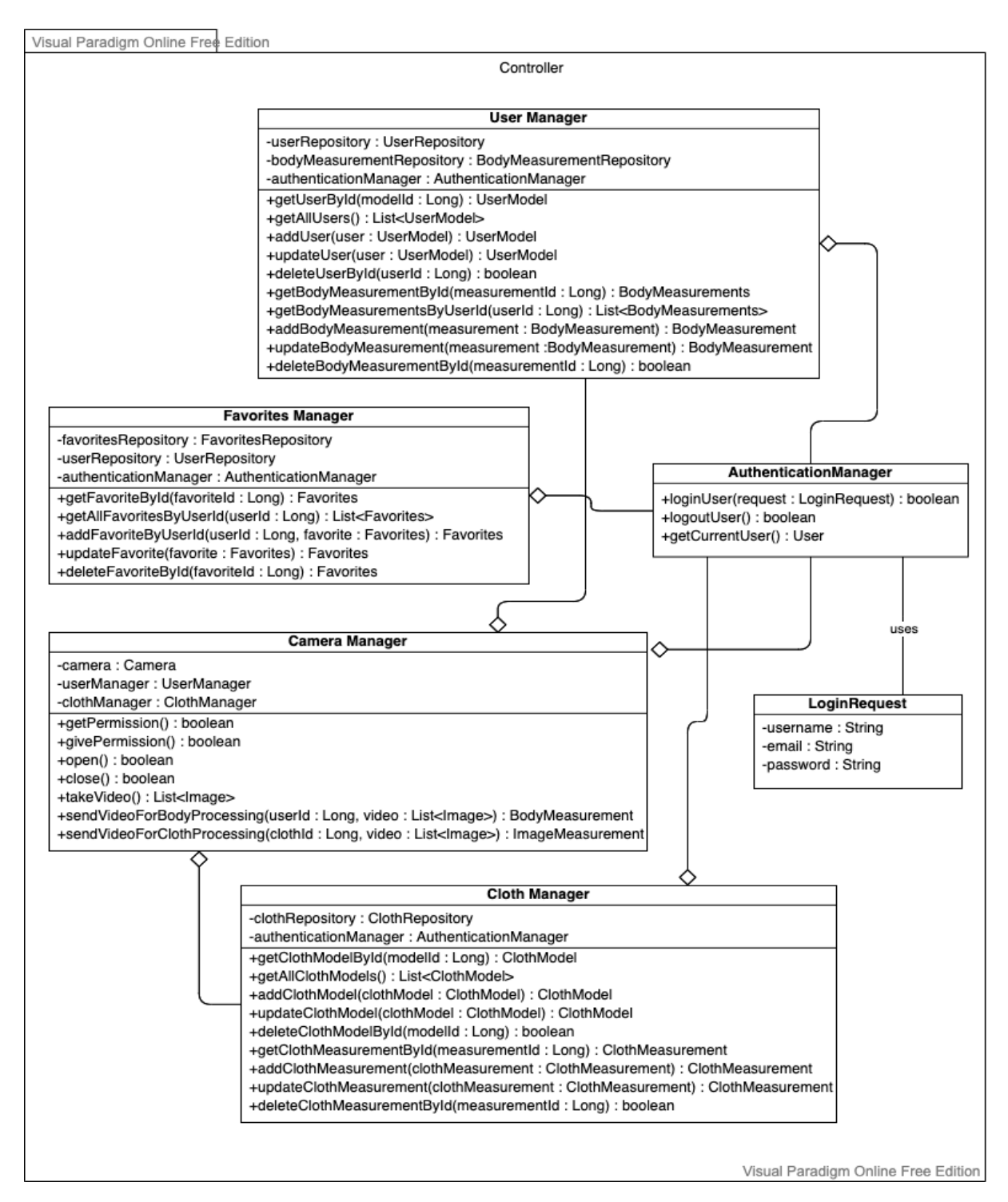

Figure 4. Controller Package

### **Authentication Manager**

Authentication Manager handles security, authentication and authorization for dressy applications. It also provides current user information.

### **User Manager**

User Manager handles user model related services. It provides create, read, update, delete services for user model and body measurements.

### **Favorites Manager**

Favorites Manager handles user's favorites services. It provides create, read, update, delete services for the user's favorite clothes.

### **Cloth Manager**

Cloth Manager handles cloth model related services. It provides create, read, update, delete services for cloth model and cloth measurements.

### **Camera Manager**

Camera Manager handles permissions of clients' cameras, taking and sending videos for body and cloth measurements.

### <span id="page-8-0"></span>2.1.2 View

The reflections of the screens seen by the user in the application on the coding side are given in the view package. Their connections with each other will be specified in the class diagram. Missing pages may stand out, but they will be included in these packages as small classes or functions.

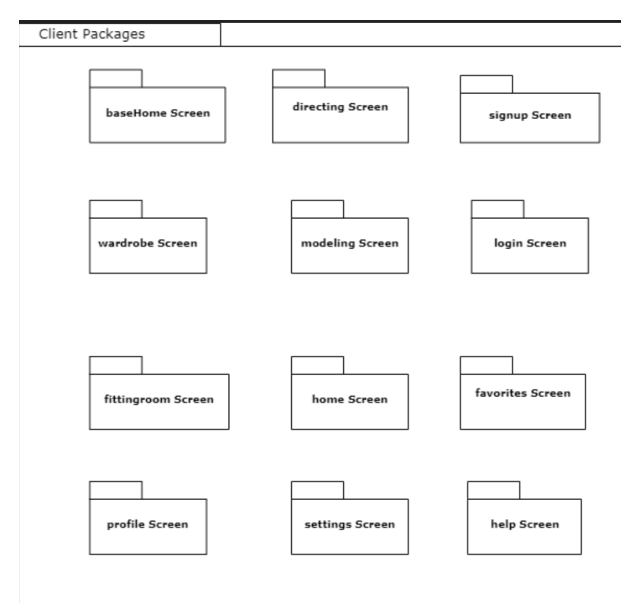

Figure 5. View Package

### **BaseHome Screen:**

This view is responsible for opening of applications.

### **Directing Screen:**

This view is responsible for directing the base home page to the modeling page for users to open the camera and model themselves.

### **Favorites Screen:**

This view is responsible for favoring clothes and materials to try out at the fitting room.

### **Fitting Room Screen:**

This view is responsible for trying out clothes, liking them and also favoring them.

### **Help Screen:**

This view is responsible for explaining the application and also directing to the contact information for help.

### **Home Screen:**

This view is responsible for the main page display with buttons to direct to the other views.

### **Login Screen:**

This view is responsible for log in to the home screen and validation of the user.

### **Modeling Screen:**

This view is responsible for having the model of the user as a whole body and using it to try out the clothes in the fitting room.

### **Profile Screen:**

This view is responsible for displaying user information in detail and maybe directing to the settings so that users can change the settings and information of the application.

### **Settings Screen:**

This view is responsible for changing the settings or making updates on the application.

### **Signup Screen:**

This view is responsible for signing up to the home screen and validation of the user.

### **Wardrobe Screen:**

<span id="page-9-0"></span>This view is responsible for having clothes and materials to try out at the fitting room.

### 2.2 Application Package

### <span id="page-9-1"></span>2.2.1 DensePoseLogic

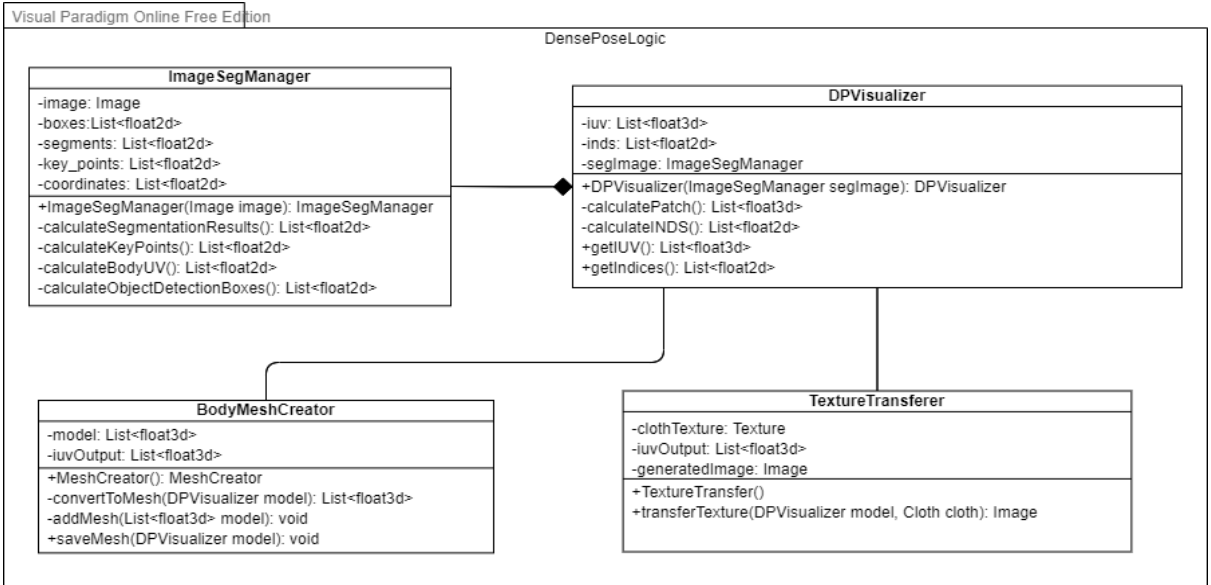

Visual Paradigm Online Free Edition

Figure 6. DensePose Logic

DensePoseLogic Package gets camera images and processes them. The purpose of this package is to map a cloth texture to a human body and create a body mesh of a human and save it into the database in order to be able to make size estimations. This package communicates with the Controller package to get the camera views and Data Package to save body mesh into the database. This package contains 4 classes which are shortly explained below.

### **ImageSegManager:**

This class calculates bounding boxes, key points, and UV coordinates of a given image using machine learning models.

### **DPVisualizer:**

This is a DensePose visualizer class. This class converts boxes, key points, and UV coordinates into a visualizable format. It adds indices, patches, to UV coordinates and creates IUV output. It also calculates INDS output of the image.

### **TextureTransferer:**

This class transfers cloth texture to a human body. It uses IUV coordinates to be able to do this.

### **BodyMeshCreator:**

This class creates a human body mesh using SMPL model standards and IUV coordinates of a human body image.

### <span id="page-11-0"></span>2.2.2 SizeEstimationManager

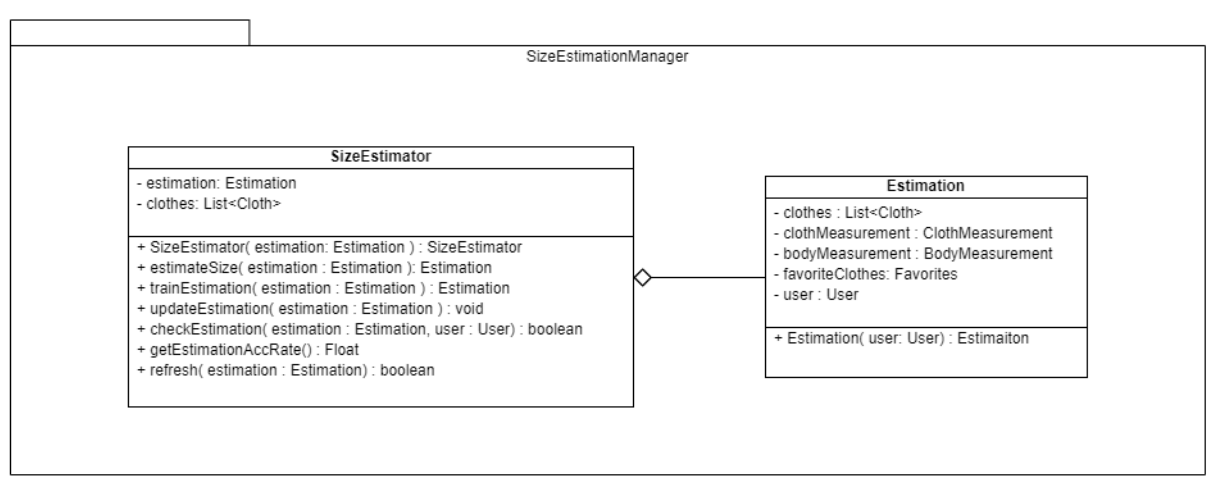

Figure 7. SizeEstimationManager Package

Size estimation manager is responsible for estimating and recommending clothes with convenient size according to the user's favourite clothes. There is an Estimation class and SizeEstimator class in this package.

### <span id="page-11-1"></span>2.2.3 3DClothManager

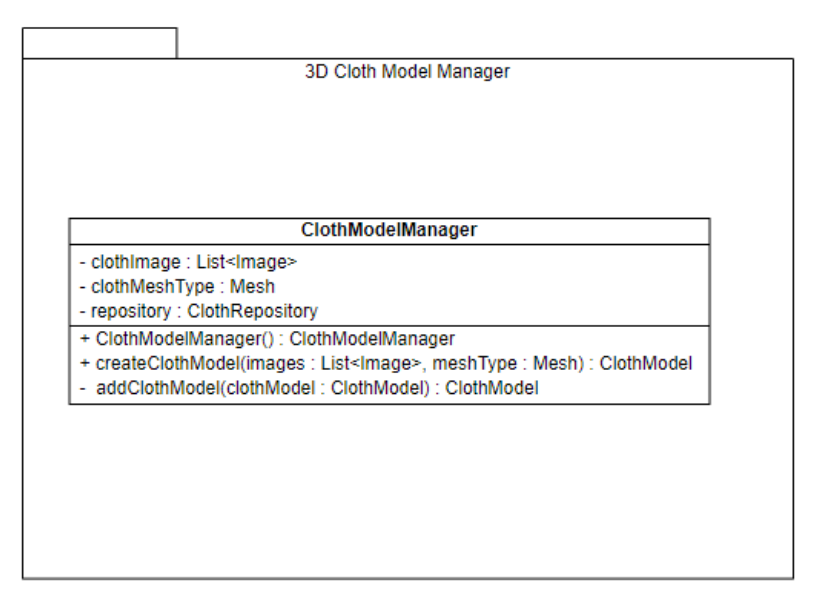

### Figure 8. Cloth Model Package

The 3D Cloth model manager package will be used for creating clothes on the application. It has only one class. ClothModelManager class takes cloth images and its mesh type. It extracts texture from an image and maps it on given mesh type. Then, it saves the model to the database.

### <span id="page-12-0"></span>2.3 Data Package

Data Package manages interactions with the database. It will communicate with the Application Package and Controller Package to give the requested data. This package contains 2 main data classes which are user and cloth.

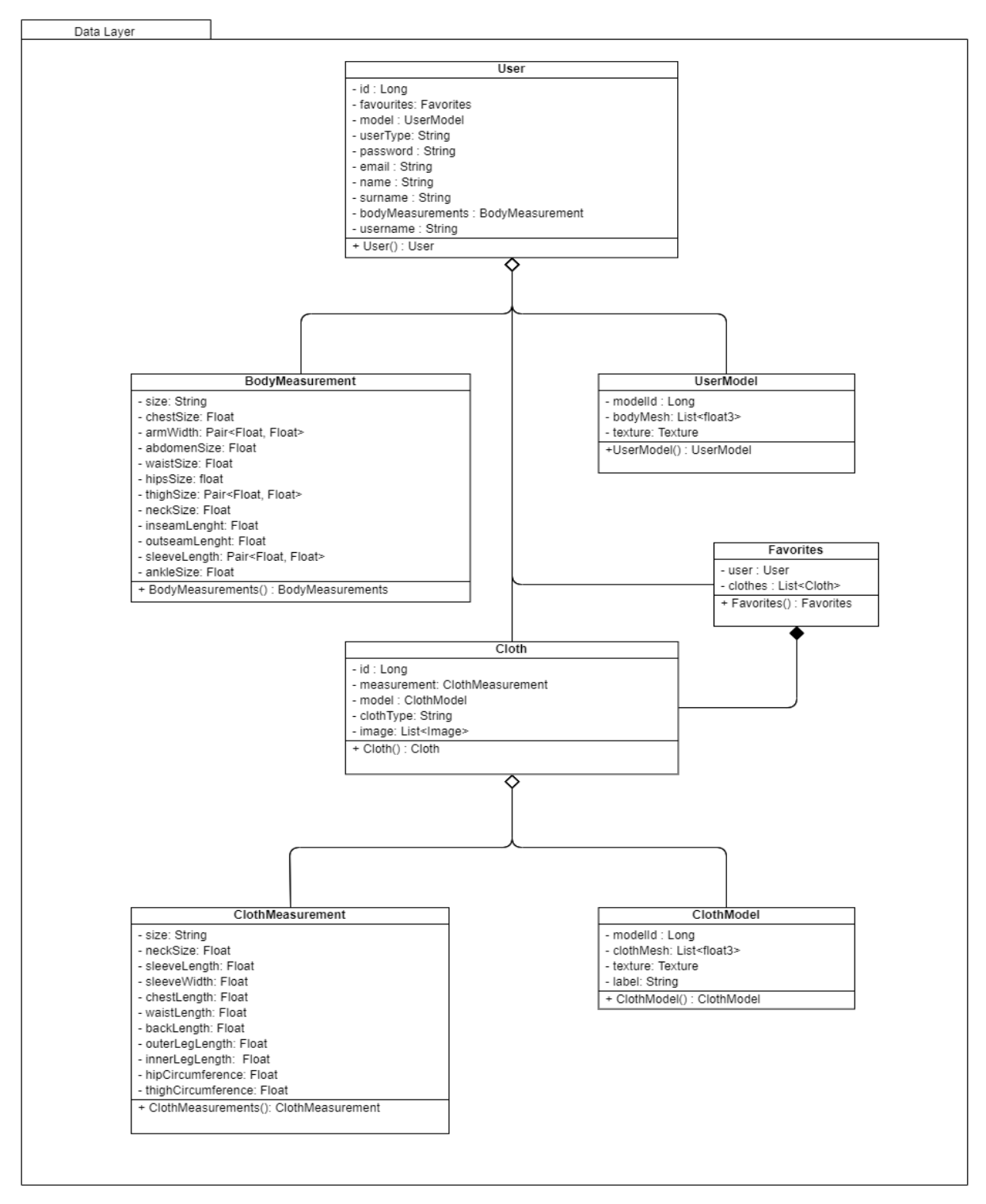

Figure 9. Data Package

### **User:**

User entities will be used both in the controller and application layer in this project for the whole process.

### **Body Measurement:**

Body Measurement contains size information about the user body. This information will be taken both from the user as an input and processed mesh model. So that created body model can represent in the most realistic way.

### **User Model:**

The User Model keeps necessary information about the body of the user.

### **Favorites:**

Favorites store the favourite clothes of the user.

### **Cloth:**

These clothes will be shown in the client and will be used by the application layer to fit a cloth on a user body.

### **Cloth Measurement:**

Cloth Measurement contains size information about a cloth. The information will be used for giving advice to a user. So that users can select the best fitting clothes for themselves.

### **Cloth Model:**

Cloth Model keeps necessary information for fitting a cloth on a user.

# <span id="page-14-0"></span>3 Class Interfaces

### <span id="page-14-1"></span>3.1 Client

### <span id="page-14-2"></span>3.1.1 Controller

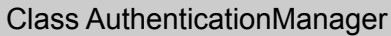

This class is for handling security, authentication and authorization for dressy application. It also provides current user information.

### **Operations**

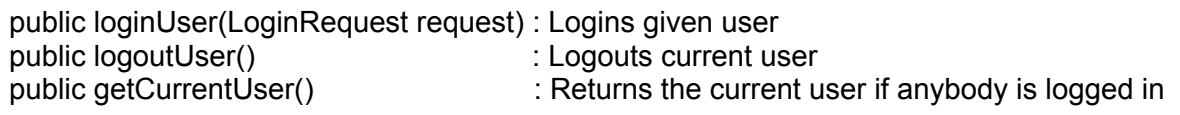

### Class UserManager

This class is for handling user model related services. It provides create, read, update, delete services for user model and body measurements.

**Attributes** 

private UserRepository userRepository private BodyMeasurementRepository bodyMeasurementRepository private AuthenticationManager authenticationManager

### **Operations**

public getUserById(Long id) : Returns the user model by given id

public getAllUsers() : Returns all user models

public addUser(UserModel userModel) : Adds given user model to the database

public updateUser(UserModel userModel) : Update corresponding user model

public deleteUserById(Long id) : Deletes the user model by given id

public getBodyMeasurementById(Long measurementId) : Returns the body measurement by given id

public getBodyMeasurementsByUserId(Long userId) : Returns the body measurements

by given user id

public updateBodyMeasurement(BodyMeasurement measurement) : Update

corresponding body measurement

public deleteBodyMeasurementById(Long measurementId) : Deletes the body

measurement by given id

### Class FavoritesManager

This class is for handling a user's favorites service. It provides create, read, update, delete services for the user's favorite clothes.

**Attributes** 

private FavoritesRepository favoritesRepository private BodyMeasurementRepository bodyMeasurementRepository private AuthenticationManager authenticationManager

### **Operations**

public getFavoritesById(Long id) : Returns the favorites list by given id

public getAllFavoritesByUserId(Long userId) : Returns the favorites list by given user id

public addFavoriteByUserId(Long userId, Favorites favorite) : Adds given favorites list for given user id to the database

public updateFavorite(Long id) : Update corresponding favorites list

public deleteFavoriteById(Long id) : Deletes the favorites list by given id

### Class ClothManager

This class is for handling cloth model related services. It provides create, read, update, delete services for cloth model and cloth measurements.

**Attributes** 

private ClothRepository clothRepository private AuthenticationManager authenticationManager

### **Operations**

public getClothModelById(Long id) : Returns the cloth model by given id

public getAllClothModels() : Returns all cloth models

public addClothModel(ClothModel clothModel) : Adds given cloth model to the database

public updateClothModel(ClothModel clothModel) : Update corresponding cloth model

public deleteClothModelById(Long id) : Deletes the cloth model by given id

public getClothMeasurementById(Long id) : Returns the cloth measurement by given id

public addClothMeasurement(ClothMeasurement clothMeasurement) : Adds cloth measurement to the database

public updateClothMeasurement(ClothMeasurement clothMeasurement) : Update corresponding cloth measurement

public deleteClothMeasurementById(Long id) : Deletes the cloth measurement by given id

### Class CameraManager

This class is for handling permissions of clients' cameras, taking and sending videos for body and cloth measurements.

#### **Attributes**

private Camera camera private UserManager userManager private ClothManager clothManager

### **Operations**

public getPermission() : Gets the current permission status of the client

public givePermission() : Gives camera usage permission for the current client

public open() : Opens the camera of the client

public close() : Closes the camera of the client

public takeVideo() : Records and saves a video for processing

public sendVideoForBodyProcessing(Long userId, List<Image> video) : Send video for

processing and returns body measurement result for given user id

public sendVideoForClothProcessing(Long clothId, List<Image> video) : Send video for

processing and returns body measurement result for given cloth id

### <span id="page-16-0"></span>3.1.2 View

View Class Diagram is as follows. The baseHome and modeling classes, which are specified as starting classes, are used as pages that carry the user to the next steps to make modeling and login or signup. It progresses with connections and directing within themselves, without having any obvious attributes. When the home screen is reached, there are many attributes in the class that are transferred to and taken from other classes. It is not always mentioned here because it enables these attributes to be moved to each other in Navigation React Native.

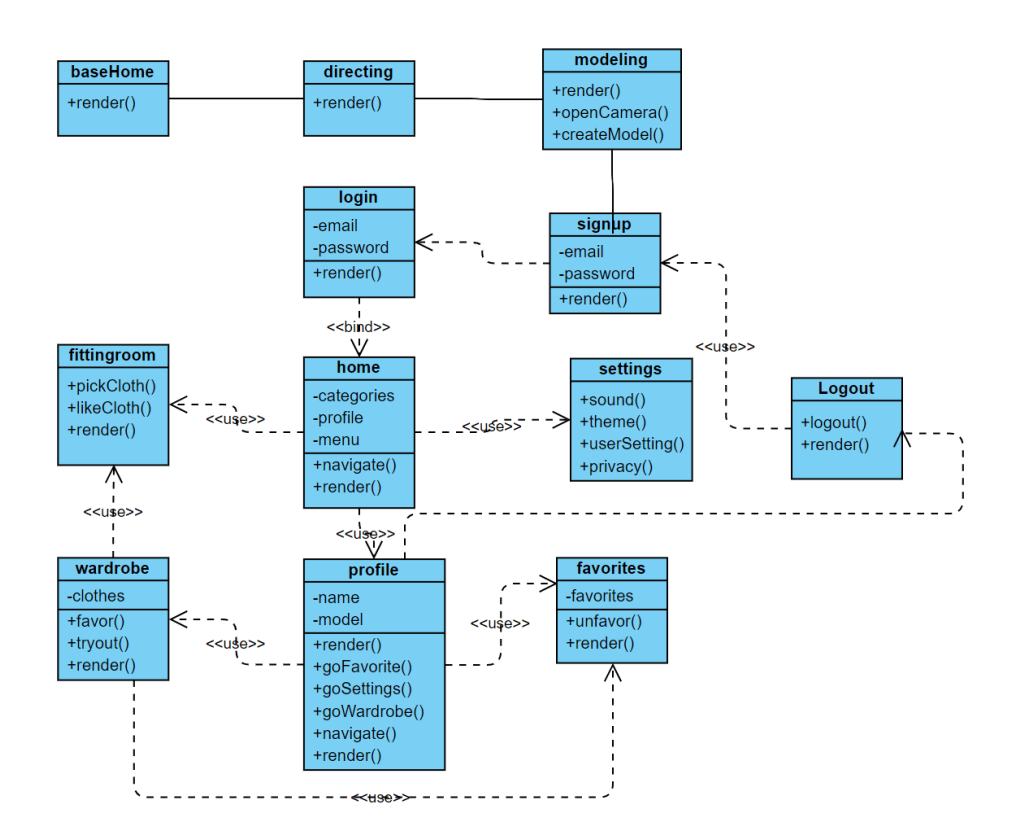

Figure 10. View Class Diagram

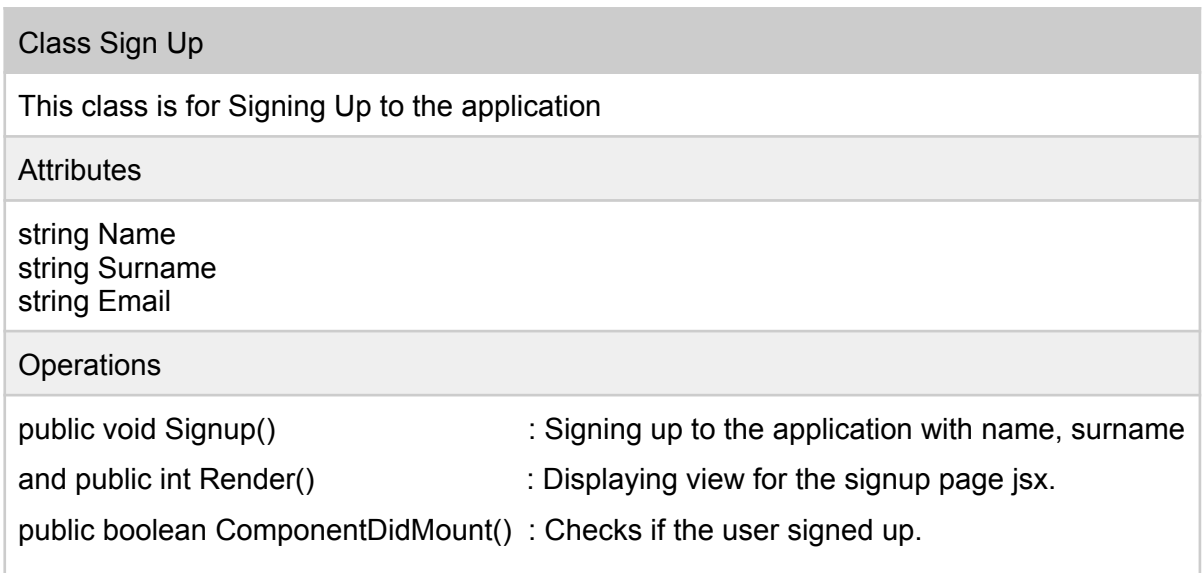

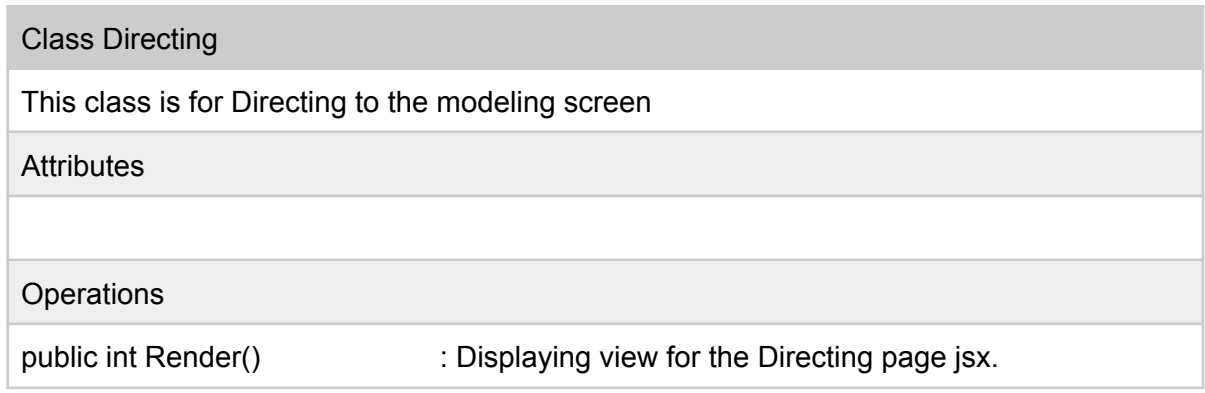

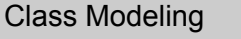

This class is for Modeling the user body.

Attributes

### **Operations**

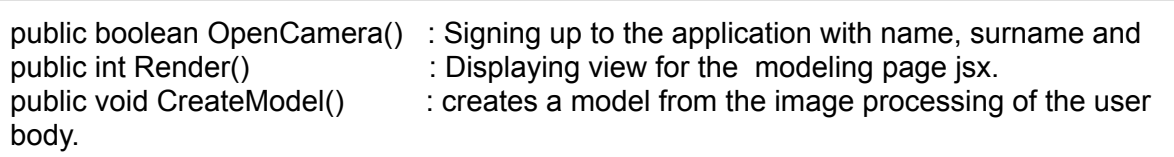

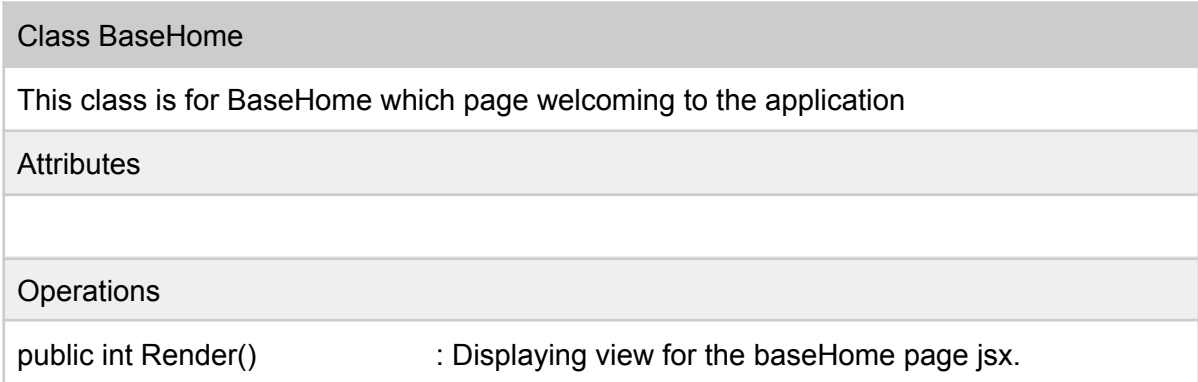

### Class Login

This class is for Login to the application

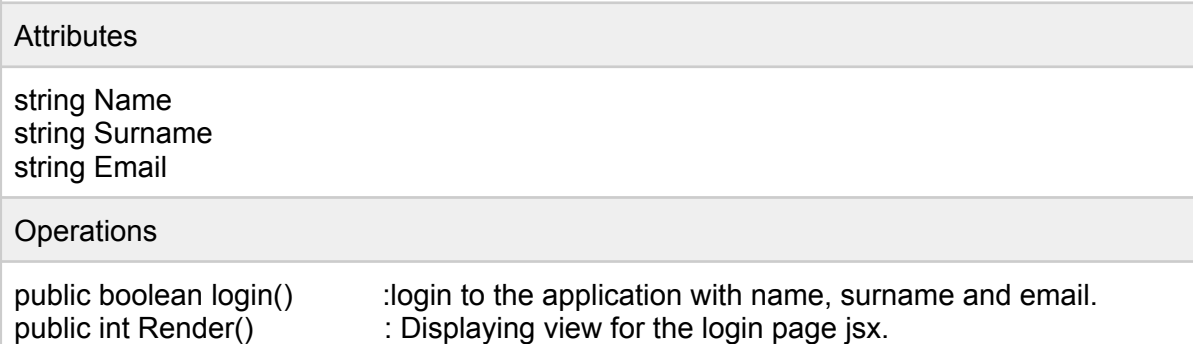

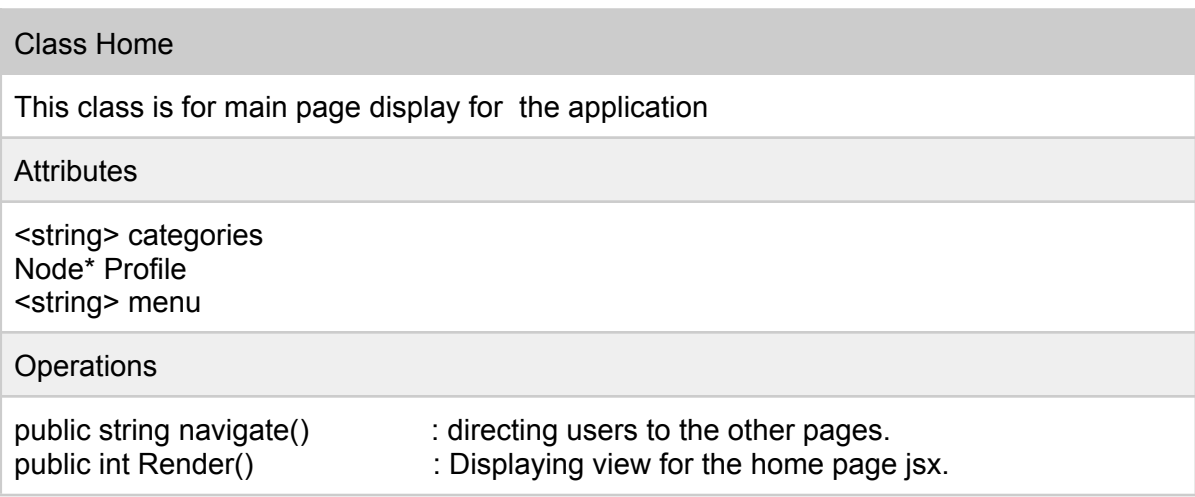

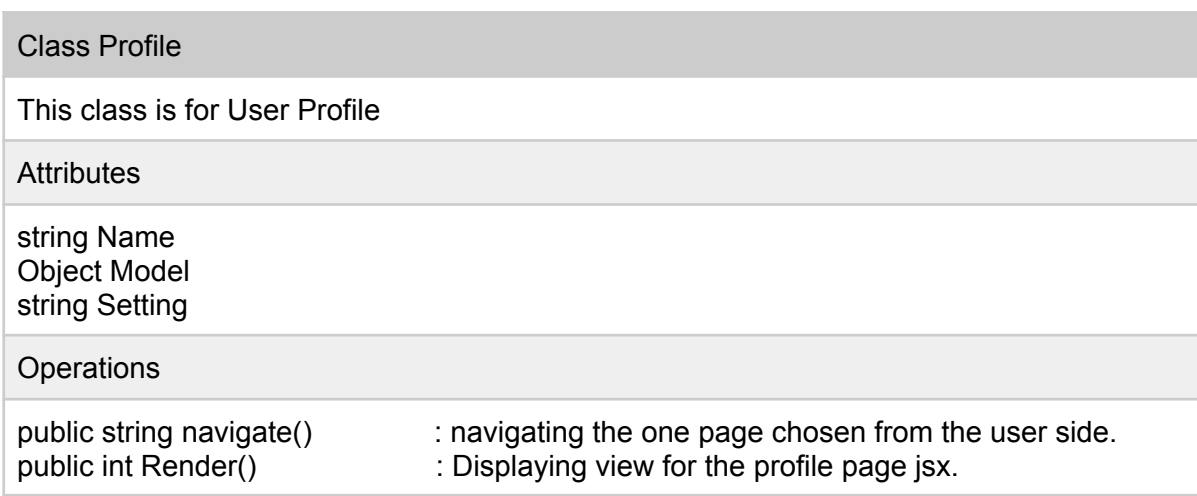

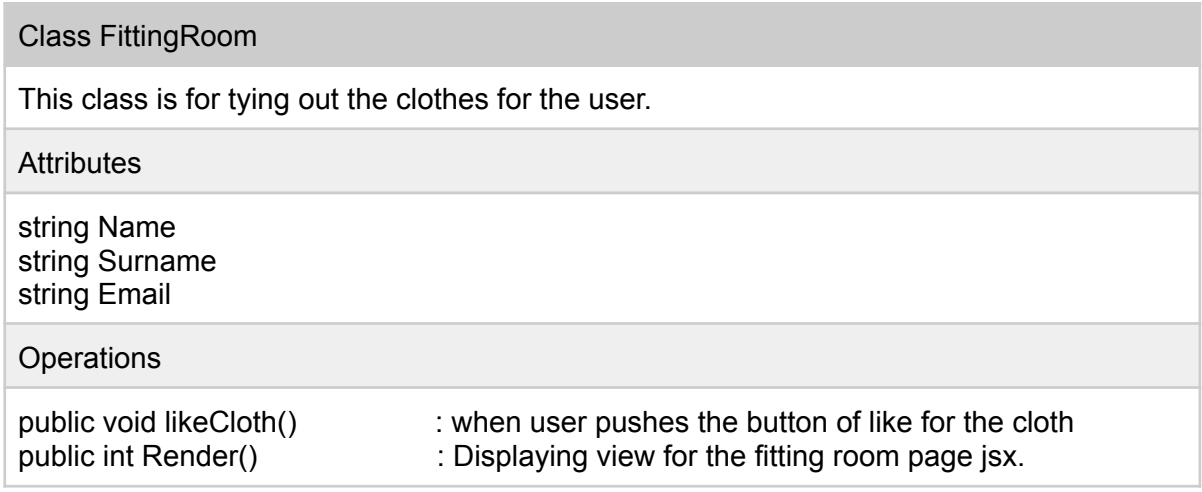

There are similar functionalities and the attributes that repeat for each class. In react native structure, one attribute can be used in other classes accessing with prop components. So the repeating attributes are not specified in the class interfaces.

### <span id="page-20-0"></span>3.2 Application

### <span id="page-20-1"></span>3.2.1 DensePose Logic

Class ImageSegManager

This class segments a given image.

**Attributes** 

private Image image private List<float2d> boxes private List<float2d> segments private List<float2d> key\_points private List<float2d> coordinates

### **Operations**

public ImageSegManager ImageSegManager(Image image) : The constructor of ImageSegManager. Constructor gets an image as a parameter and calls private functions of the class to segmentate the image.

private List<float2d> calculateSegmentationResults(): This function applies a mask to bounding boxes of the objects.

private List<float2d> calculateKeyPoints(): This function infers keypoint poses of the human body using machine learning models.

private List<float2d> calculateBodyUV(): This function predicts UV coordinates of the image using machine learning models.

private List<float2d> calculateObjectDetectionBoxes(): This function detects bounding boxes of the objects and returns it. "getter methods are ignored"

### Class DPVisualizer

This class calculates visualizable IUV and INDS output of an image.

**Attributes** 

private List<float2d> inds private List<float3d> iuv private ImageSegManager segImage

**Operations** 

public DPVisualizer DPVisualizer(ImageSegManager segImage): The constructor takes

an ImageSegManager instance and calculates IUV and INDS output of an image using its

key points, bounding boxes, and UV coordinates. It uses private methods of the class.

private List<float2d> calculatePatch(): This function calculates third dimension, I, of an IUV output.

private List<float2d> calculateINDS(): This function calculates the INDS output of an image.

public List<float3d> getIUV(): Getter function for IUV output.

public List<float2d> getInds(): Getter function for INDS output.

### Class BodyMeshCreator

This class creates the mesh of a human body using IUV output of the DensePose for a human body and saves this mesh to the database in order to be used for size estimations. This is a utility class.

**Attributes** 

private List<float3d> model private List<float3d> iuvOutput

**Operations** 

public MeshCreator MeshCreator(): The constructor of the class. Because this is a utility

class, it will be enough to initialize only one instance of TextureTransferer using this constructor.

private List<float3d> convertToMesh(DPVisualizer model): This function converts IUV

output of DPVisualizer class into a mesh.

private void addMesh(List<float3d> model): This class saves given body mesh into the database.

public void saveMesh(DPVisualizer model): This class converts IUV output into a mesh and saves it into the database using above functions.

### Class TextureTransferer

This class is a utility class which gets the texture of a cloth and maps the texture to the human body using IUV output of DensePose for the human body.

### **Attributes**

private Texture clothTexture private List<float3d> iuvOutput private Image generatedImage

#### **Operations**

public TextureTransfer TextureTransfer(): The constructor of the class. Because this is a utility class, it will be enough to initialize only one instance of TextureTransferer using this constructor.

public Image transferTexture(DPVisualizer model, Cloth cloth): This method maps a cloth texture to the human body using IUV output of DPVisualizer class.

### <span id="page-23-0"></span>3.2.2 Size Estimation Manager

### Class Estimation

This class is responsible for storing information about a size estimation.

#### **Attributes**

private List<Cloth> clothes private ClothMeasurement clothMeasurement private BodyMeasurement bodyMeasurement private Favorites favoriteClothes private User user

#### **Operations**

public Estimation() : Constructor class for Estimation

"Getter and Setter methods are ignored "

### Class SizeEstimator

This class is responsible for the size estimation process.

**Attributes** 

private Estimation estimation private List<Clothes> clothes

**Operations** 

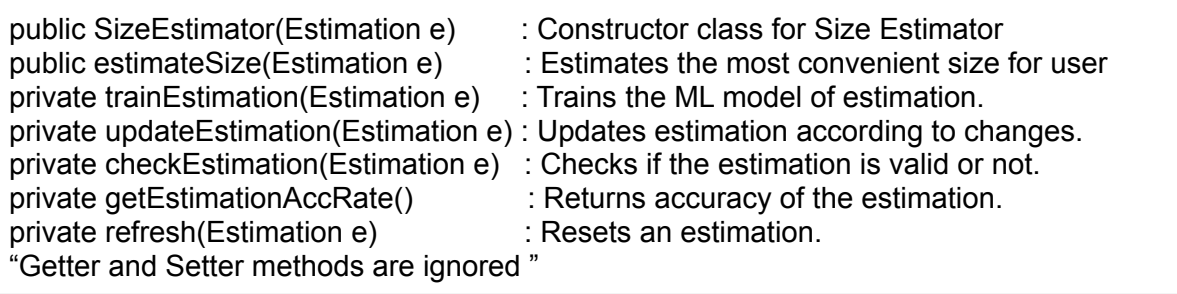

### <span id="page-24-0"></span>3.2.3 Cloth Model Manager

#### Class ClothModelManager

This class is responsible for constructing new cloth models for the application.

**Attributes** 

private List<Image> clothImage private Mesh clothMesh private ClothRepository repository

**Operations** 

public ClothModelManager : Constructor class

public createClothModel(List<Image> images, Mesh clothMesh) : This function extracts texture from a given cloth image according to the given mesh.

private addClothModel(ClothModel clothmodel) : This function saves cloth models to the database. It is private because it is called inside the createClothModel() function.

<span id="page-24-1"></span>"Getter and Setter methods are ignored "

### 3.3 Data

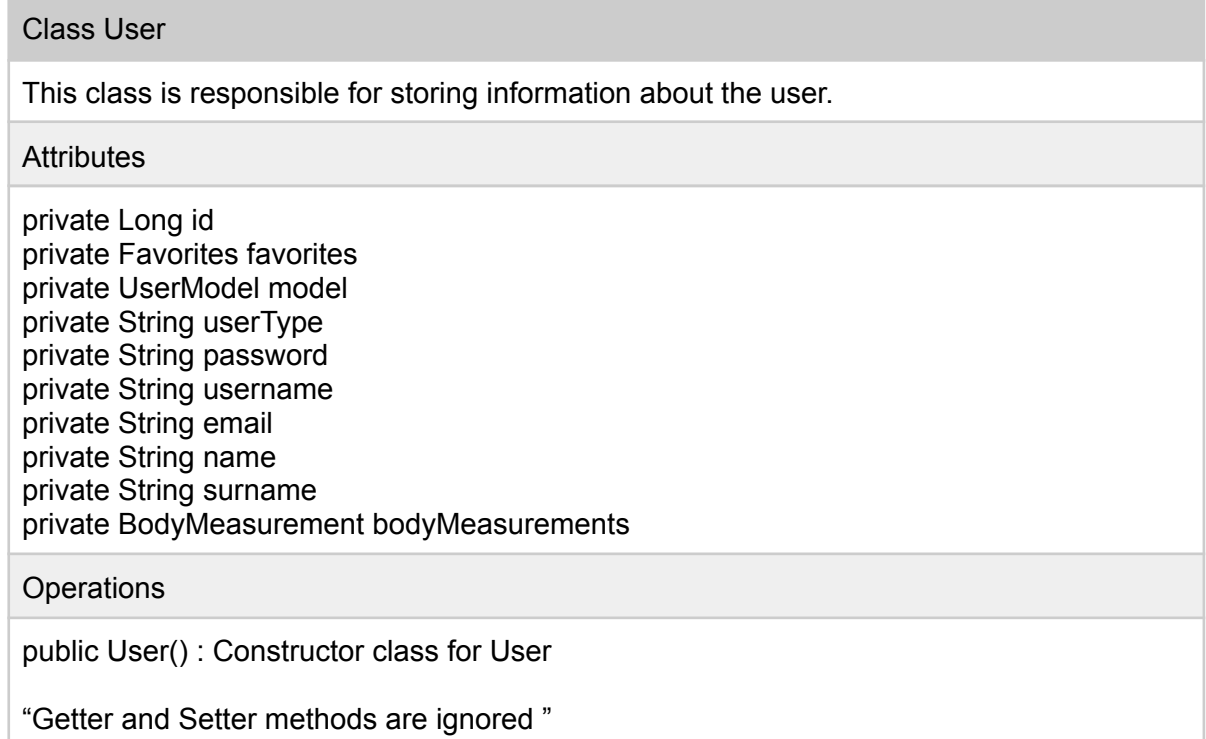

#### Class BodyMeasurement

This class is responsible for storing necessary information about the body measurements of the user.

#### **Attributes**

private String size private Float chestSize private Pair<Float, Float> armWidth private Float abdomenSize private Float waistSize private Float hipsSize private Pair<Float, Float> thighSize private Float neckSize private Float inseamLength private Float outseamLength private Pair<Float, Float> sleeveLength private Float ankleSize

**Operations** 

public BodyMeasurement() : Constructor class for BodyMeasurement.

"Getter and Setter methods are ignored "

#### Class UserModel

This class is responsible for storing the 3D model of the body of the user.

**Attributes** 

private Long modelId private List<float3d> bodyMesh private Texture texture

#### **Operations**

public UserModel() : Constructor class for UserModel.

"Getter and Setter methods are ignored "

### Class Favorites

This class is responsible for storing favourite clothes of a user.

#### **Attributes**

private User user private List<Cloth> clothes **Operations** 

public Favorites() : Constructor class for Favorites.

"Getter and Setter methods are ignored "

### Class Cloth

This class is responsible for storing information about cloth.

**Attributes** 

private Long id private ClothMeasurement measurement private ClothModel model private String clothType private List<Image> image

**Operations** 

public Cloth() : Constructor class for Cloth

"Getter and Setter methods are ignored "

Class ClothMeasurement

This class is responsible for storing necessary size information about cloth.

**Attributes** 

private String size private Float neckSize private Float sleeveLength private Float sleeveWidth private Float chestLength private Float waistLength private Float backLength private Float outerLegLength private Float innerLegLength private Float hipCircumference private Float thighCircumference

#### **Operations**

public ClothMeasurement() : Constructor class for ClothMeasurement

"Getter and Setter methods are ignored"

### Class ClothModel

This class is responsible for storing 3D model data of a cloth.

**Attributes** 

private Long modelId private List<float3> clothMesh private Texture texture private String label

### **Operations**

public ClothModel() : Constructor class for ClothModel

"Getter and Setter methods are ignored"

# <span id="page-28-0"></span>4 Glossary

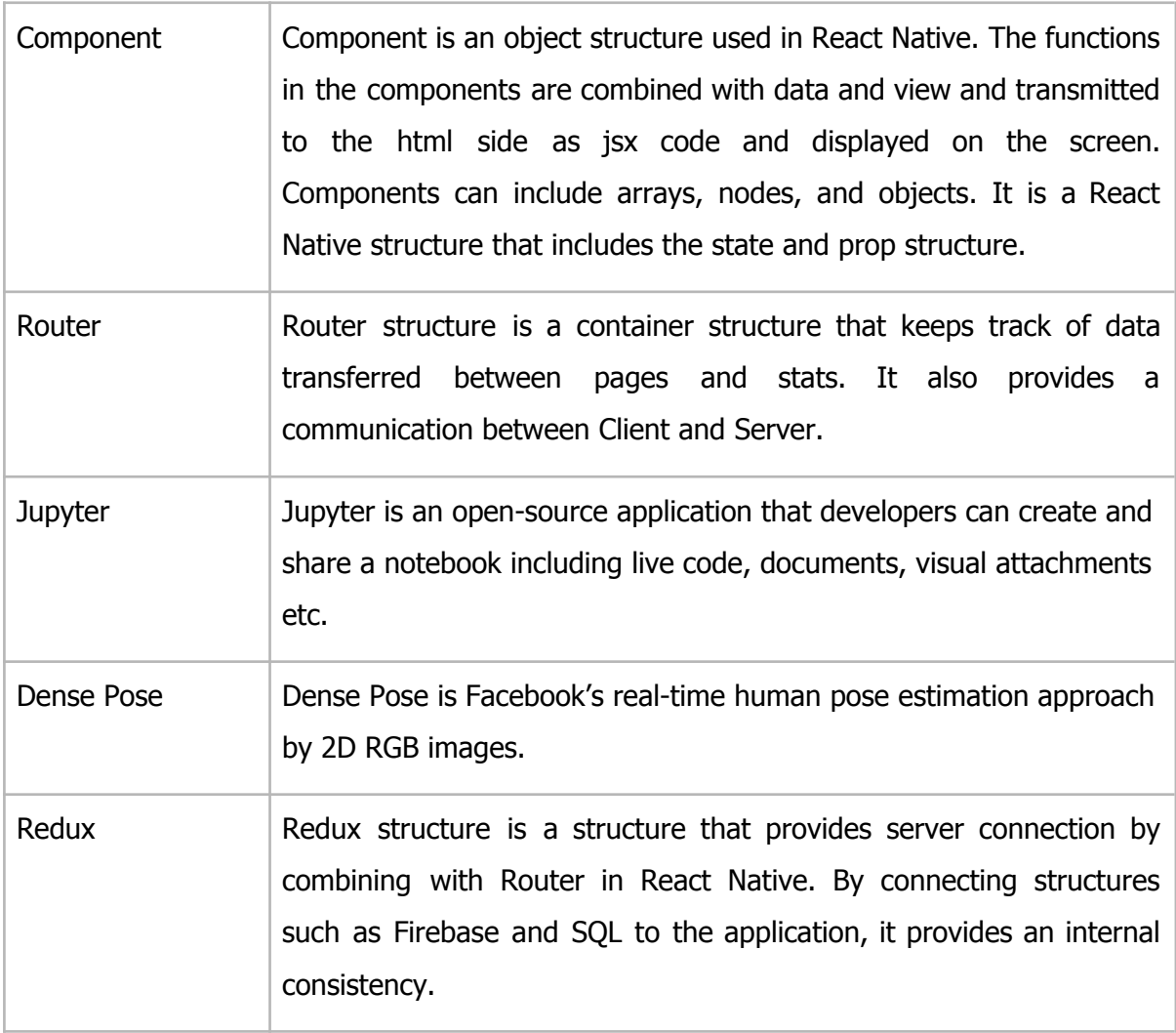

# <span id="page-29-0"></span>5 References

[1] "COVID-19 has changed online shopping forever, survey shows," Unctad.org. [Online]. Available:

https://unctad.org/news/covid-19-has-changed-online-shopping-forever-survey-shows. [Accessed: 21-Nov-2020].

[2] Cloud & Data Center Platform: Sparkle. (n.d.). Retrieved December 27, 2020, from https://www.tisparkle.com/our-platform/cloud-data-center-platform

[3] What is a REST API? (n.d.). Retrieved December 27, 2020, from https://www.redhat.com/en/topics/api/what-is-a-rest-api

[4] Read, 3. (n.d.). What is a denial of service attack (DoS) ? Retrieved December 27, 2020, from https://www.paloaltonetworks.com/cyberpedia/what-is-a-denial-of-service-attack-dos

[5] "Learning React Native," O'Reilly Online Learning. [Online]. Available: https://www.oreilly.com/library/view/learning-react-native/9781491929049/ch01.html. [Accessed: 05-Feb-2021].